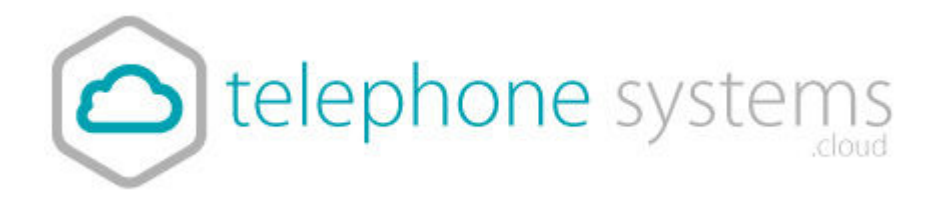

# *T46 Phone Guide*

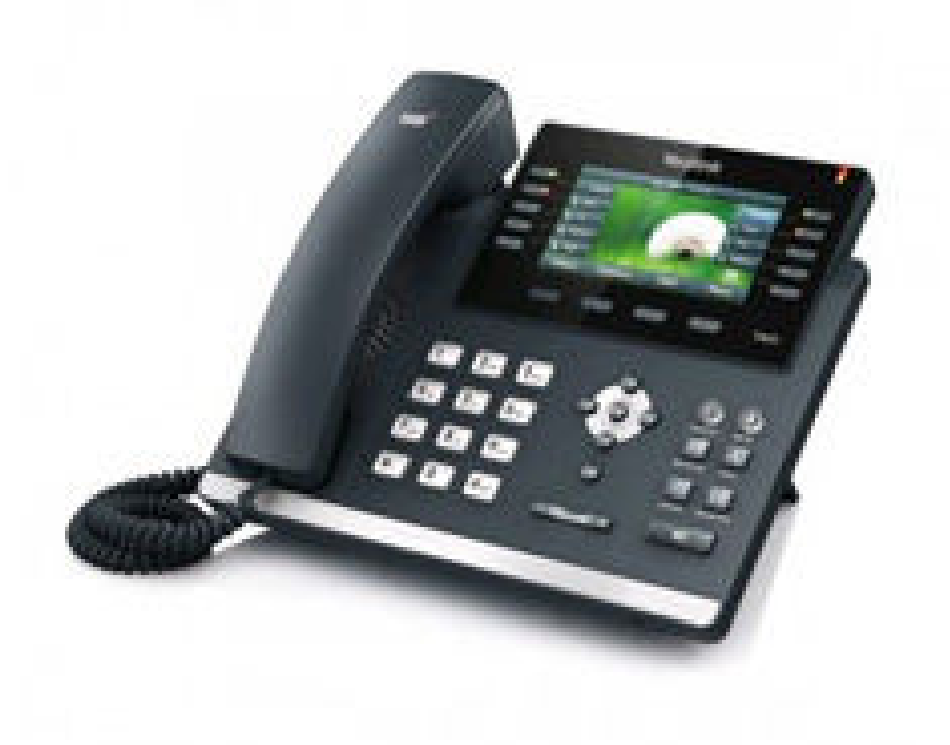

# *Installation*

# Included in your parcel

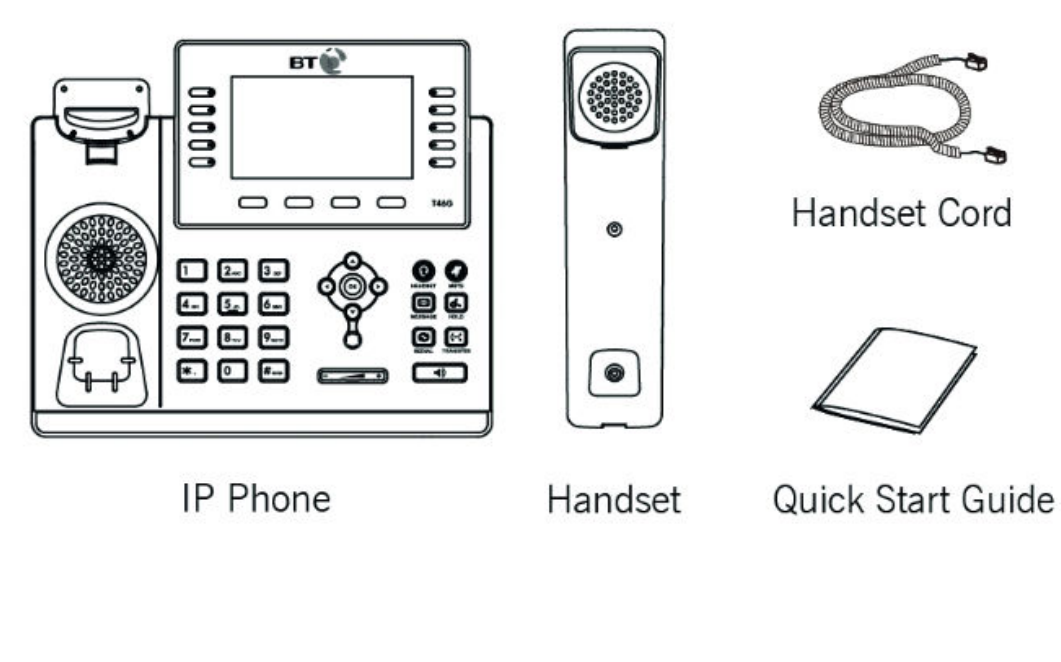

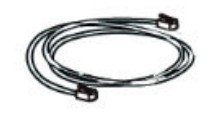

**Ethernet Cable** 

Stand

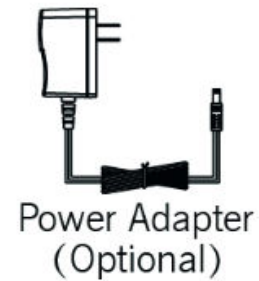

# **Connecting**

If you have a POE (Power over Ethernet) switch, you can power your phone from your switch, otherwise use the Power Adapter

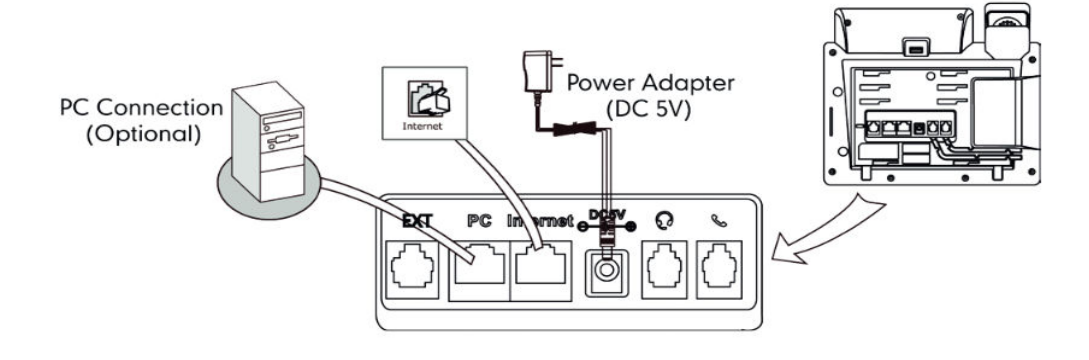

# *How to*

### Transfer a call

There are three ways to transfer a call:

#### Blind Transfer

- 1. Press the **Tran** soft key during a call.
- 2. Enter the number you want to transfer the call to.
- 3. Finally press the **Tran** soft key to complete the transfer.

#### Semi-Attended Transfer

- 1. Press the **Tran** soft key during a call.
- 2. Do one of the following:
	- Enter the number you want to transfer call to
	- Press **Directory** soft key to find number
- 3. Now press OK or #send to dial out
- 4. Press TRAN soft key to complete transfer when receiving ring back

#### Attended Transfer

- 1. Press the **Tran** soft key during a call.
- 2. Do one of the following:
	- Enter the number you want to transfer call to
	- Press **Directory** soft key to find number
- 3. Press OK or #send to dial out
- 4. After the call is answered press Tran to complete transfer.

# Do Not Disturb (DND).

Press the **DND** soft key when the phone is idle.

The icon on the idle screen indicates that DND is on.

Incoming calls will be rejected automatically and "n Missed Call(s)

" ("n" indicates the number of the missed calls) will prompt on the LCD screen.

# Helpful Icons

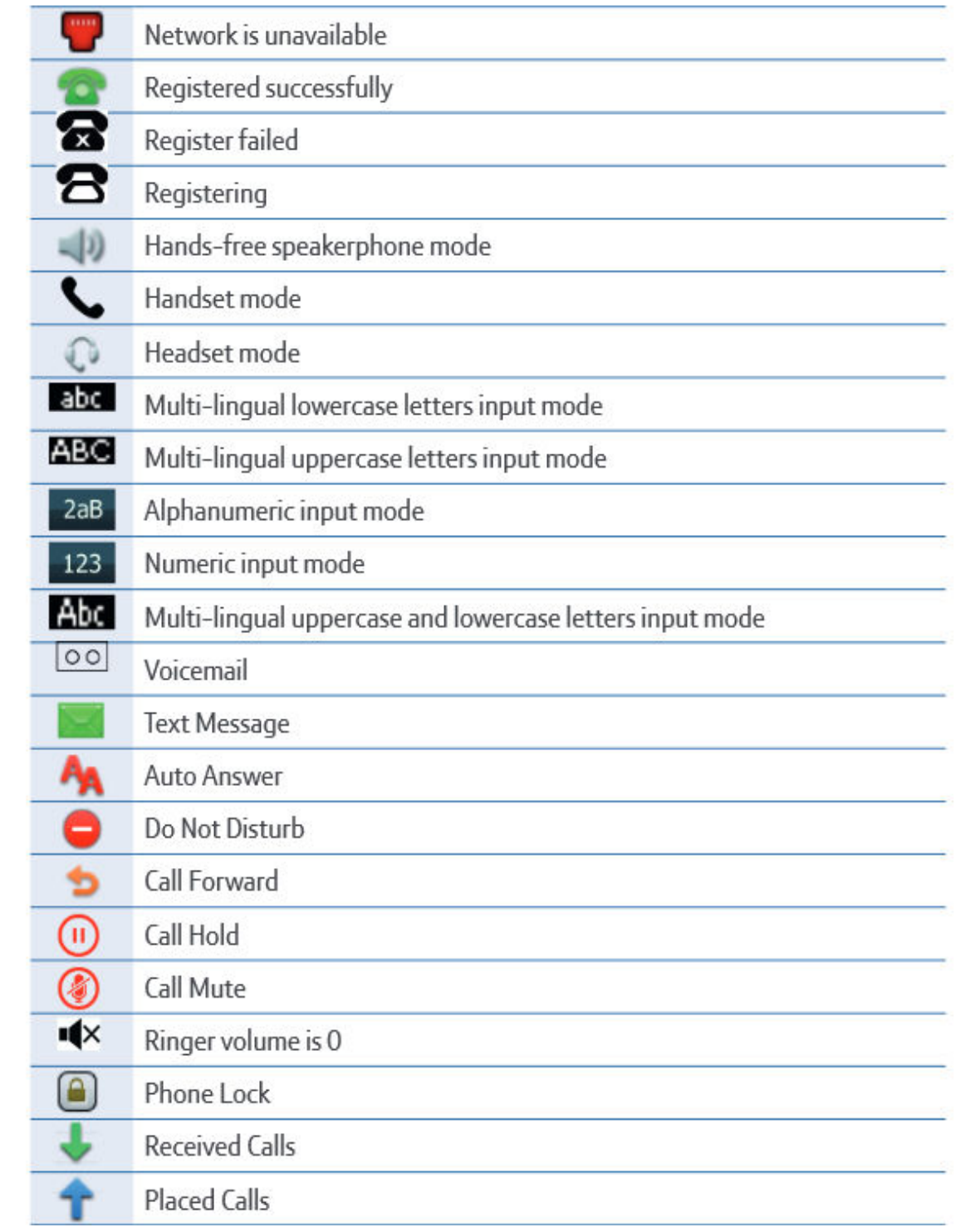

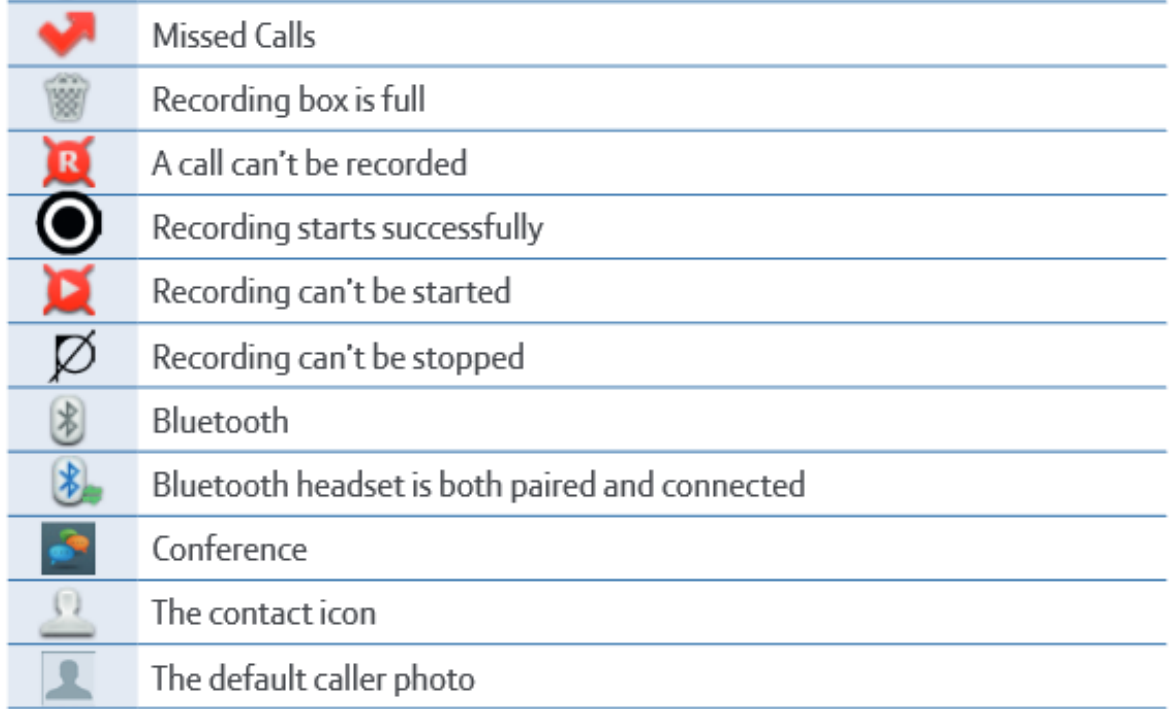

# Emergency Calls

999 or 112 emergency calls

Your Cloud Voice phone number is registered to a specific address, so when you make a 999 or 112 call from your phone number, that's the address the emergency services will see.

You might not be able to make 999 or 112 calls when there's a power or network failure or if using the service through an app on a mobile device.

Call 01782 608608, email support@telephonesystems.cloud or visit https://telephonesystems.cloud/help/ for additional support.